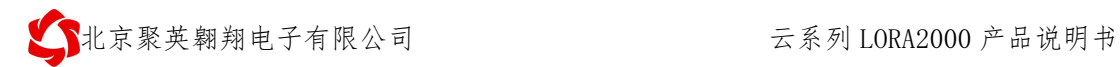

# 云系列 LORA2000 网关说明书

#### V1.1

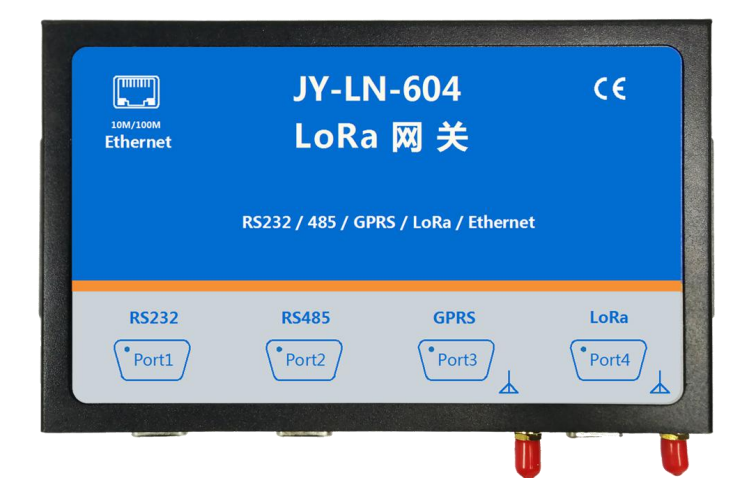

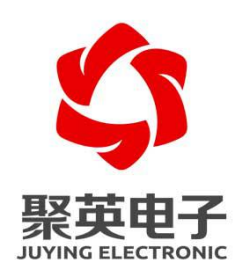

北京聚英翱翔电子有限责任公司 **2020** 年 **05**

<span id="page-1-0"></span>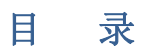

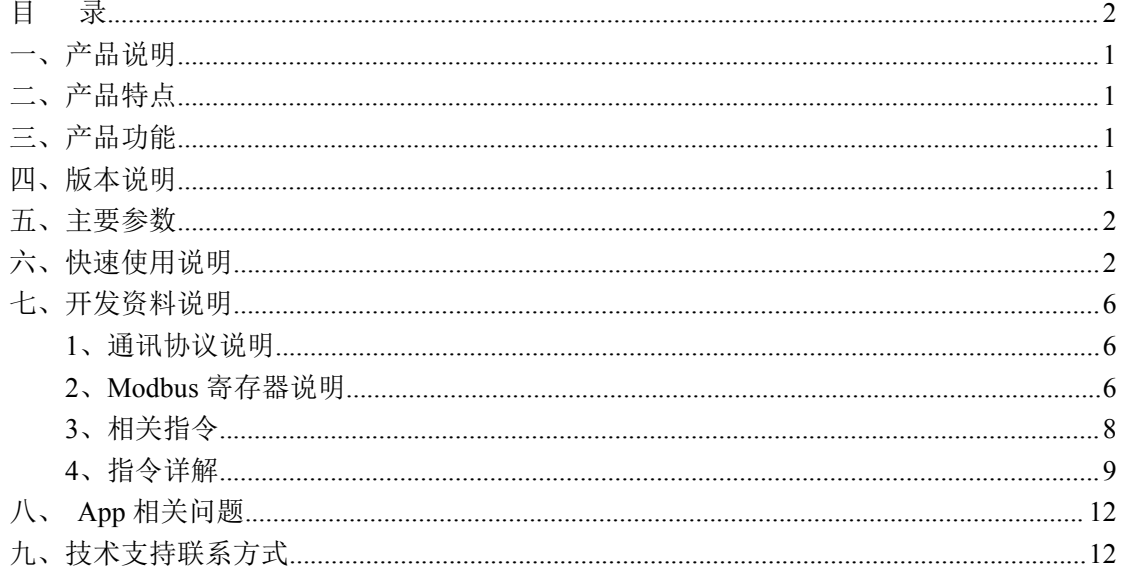

## <span id="page-2-0"></span>一、产品说明

LORA2000 网关是集合 Lora、GPRS、以太网为一体的智能物联网网关。它能 够实现通过 GPRS、以太网接入云平台,同时通过无线 Lora 方式链接我司低功耗 LORA 系列环境采集器及低功耗 LORA 系列阀门控制器。

# <span id="page-2-1"></span>二、产品特点

- 供电电压 DC7-40V:
- 通讯接口支持无线以太网口、串口、GPRS (2G/3G/4G)
- 通信协议: 支持标准 modbus RTU/TCP 协议
- 支持智能自控功能:
	- 1、定时控制----年月日时分秒自定义设置时间控制,可循环;
	- 2、输出互锁----自定义输出通道与输出通道之间的互锁关系;
	- 3、开关量联动----手动开关或开关量触发设备与控制输出联动;
	- 4、模拟量自动控制----自定义模拟量上下限阈值,触发后自动控制;
	- 5、场景控制-----自定义完整的逻辑控制触发条件;
	- 6、70 组规则设定----多达 70 组规则条件设定,满足多种逻辑要求。

## <span id="page-2-2"></span>三、产品功能

- 支持 32 个 LORA 低功耗阀门控制器接入控制;
- 支持 32 个 LORA 低功耗环境采集器接入采集;
- 可实现聚英云远程操作,远程设置环境采集器与阀门控制器之间的联动;
- 可实现环境变量异常报警功能。

### 四、通讯架构

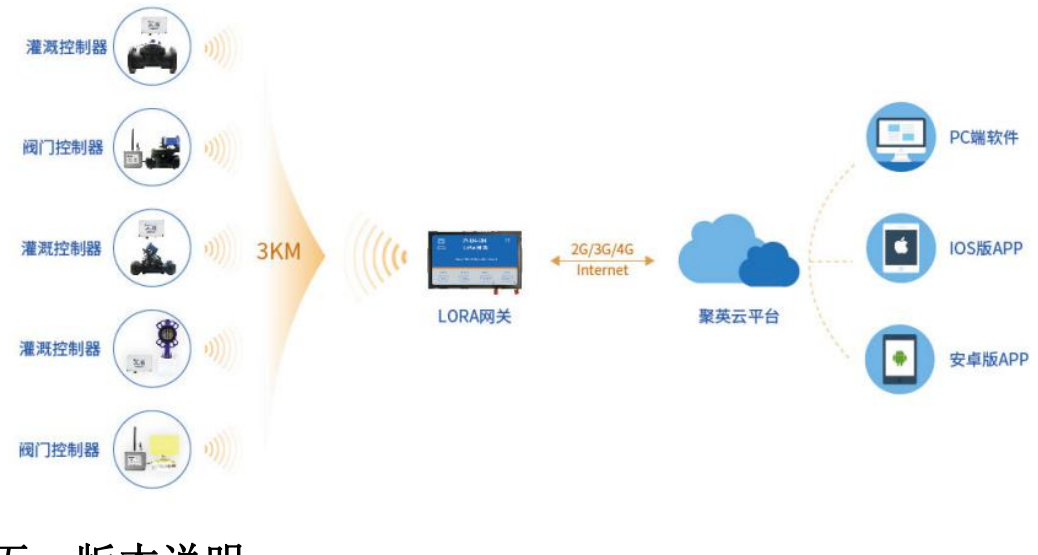

<span id="page-2-3"></span>五、版本说明

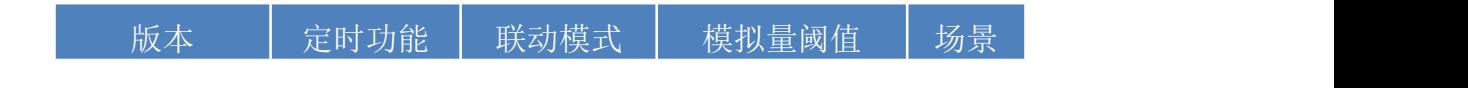

智能自控版 ● ● ● ● ● 70 组规则设定----多达 70 组规则条件设定,满足各种逻辑要求。

# <span id="page-3-0"></span>六、主要参数

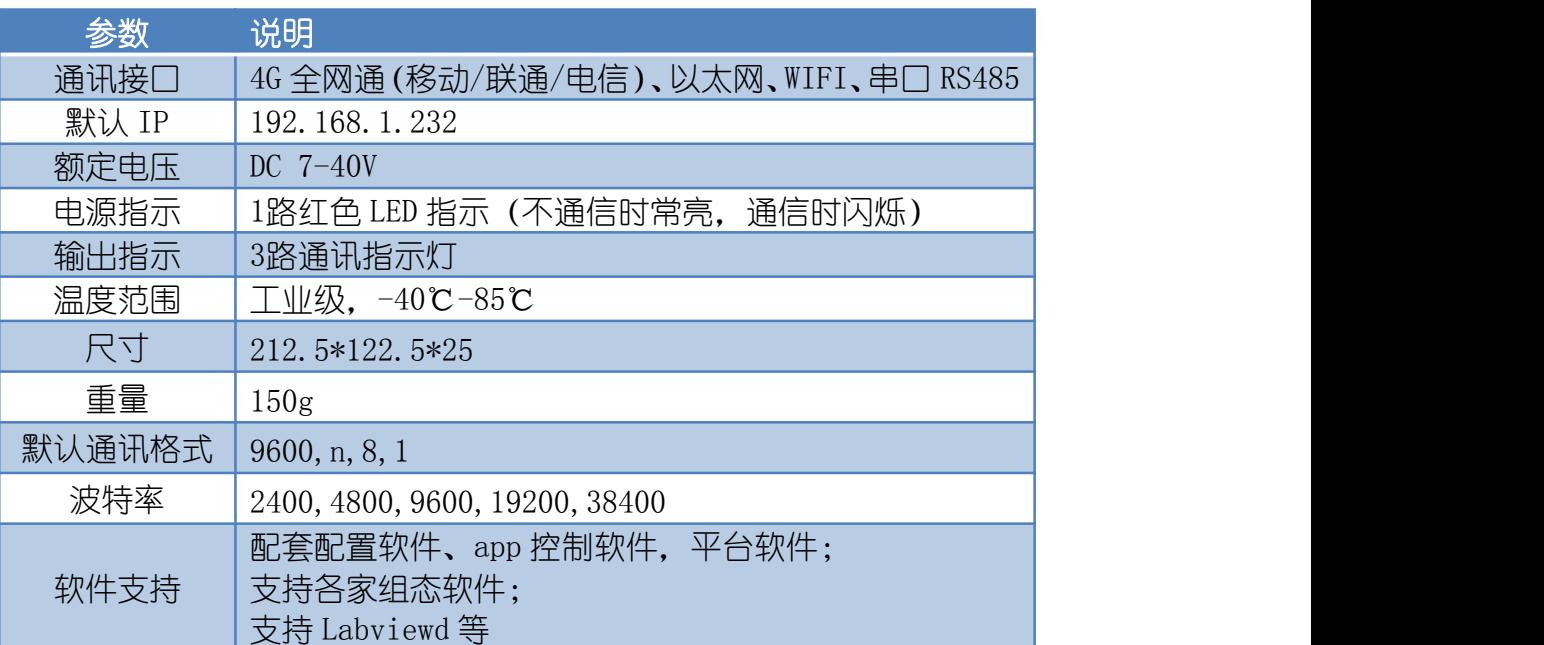

<span id="page-3-1"></span>七、产品尺寸

# 八、快速使用说明

说明: 设备出厂默认会与子机配置好参数, 如需手动添加示例如下 **1**:连接通讯

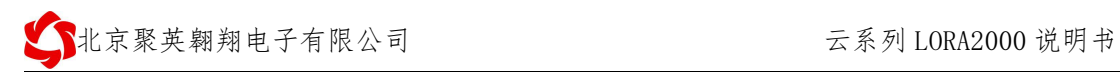

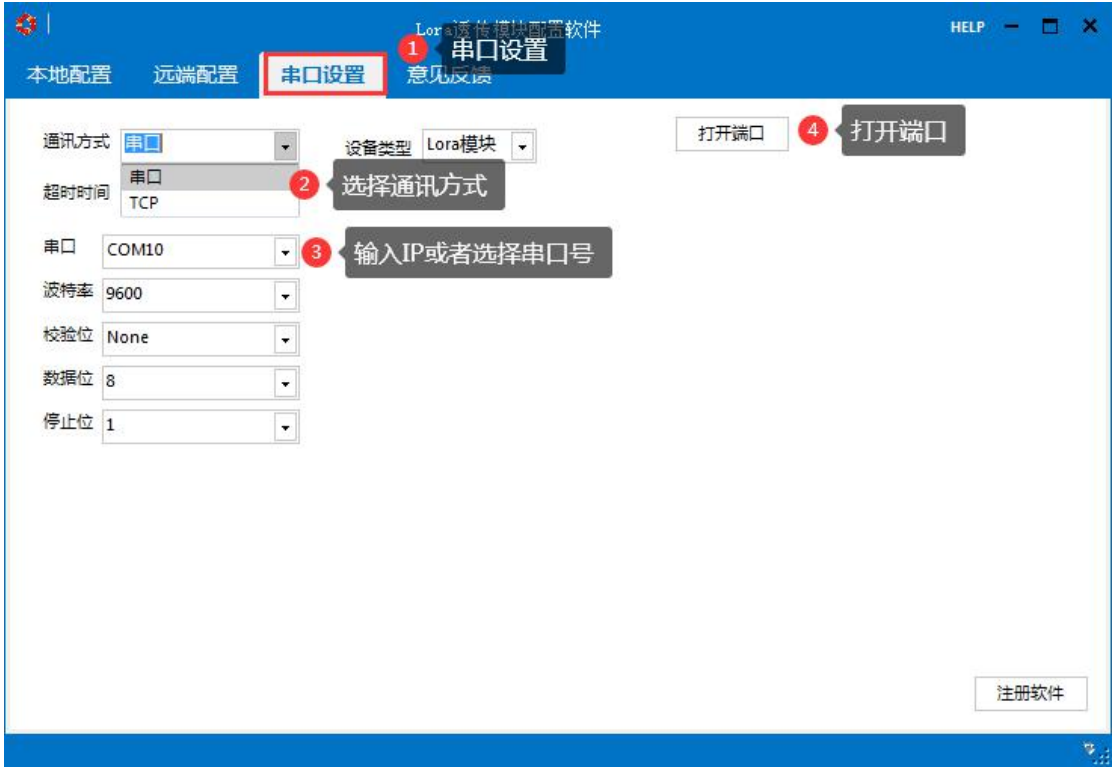

# **2**:参数读取和设置

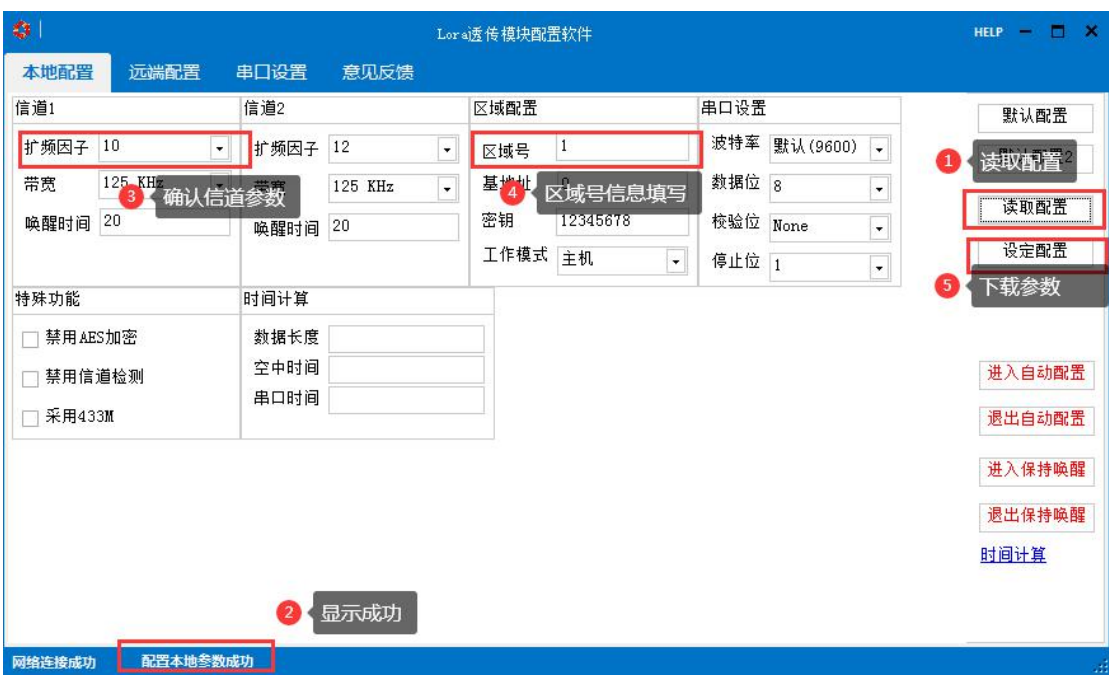

**3**:添加子机设备

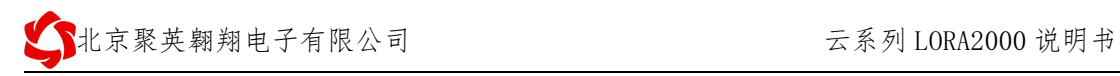

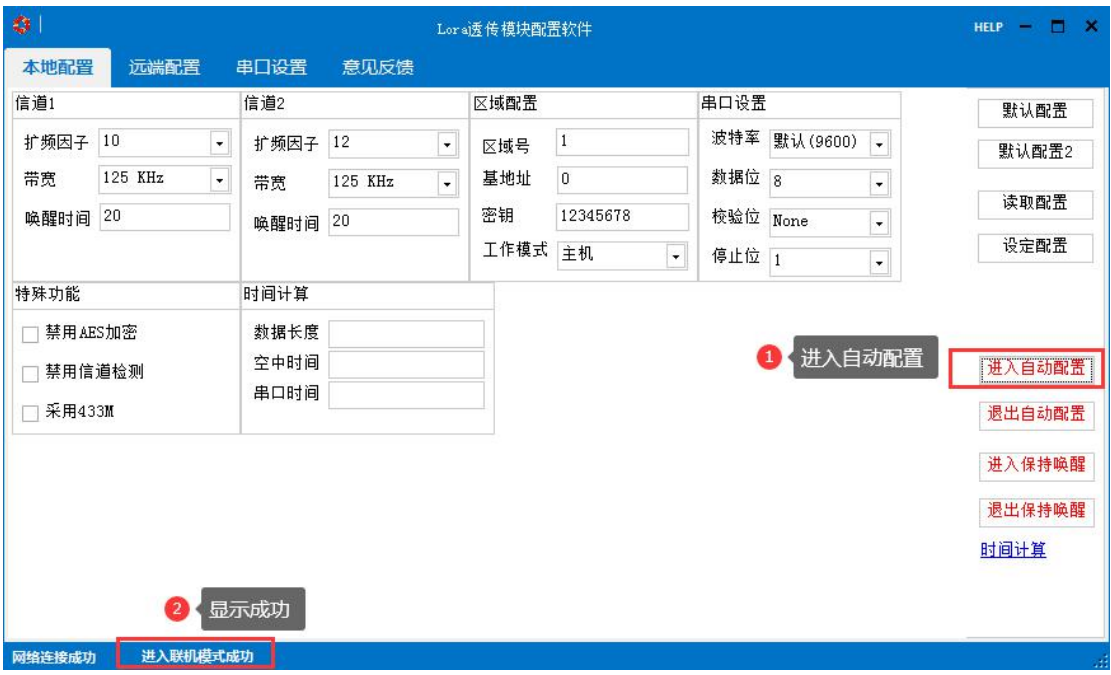

进入自动配置后,子机长按按键 3S 后点按一下会自动搜所配置(旧版长按 3S 点按 3 下)

# **4**:搜所在线设备

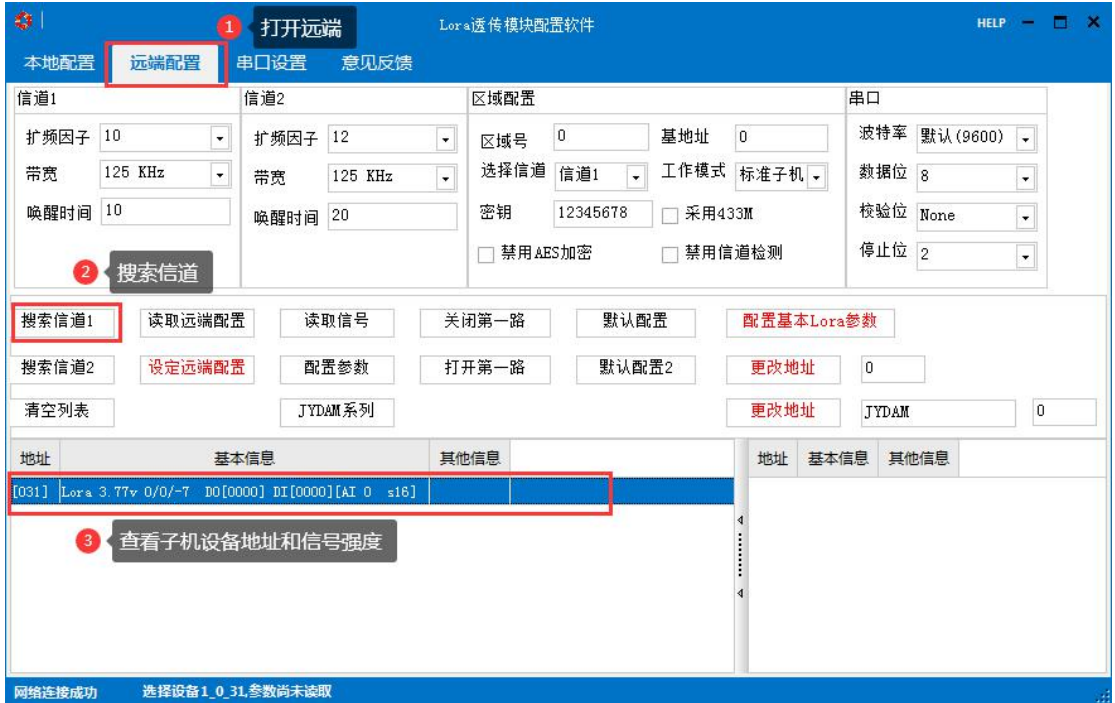

地址修改可以通过拨码或者软件右侧进行地址更改

## **5**:云平台界面

模拟量显示界面可以在这里显示

官网:[www.juyingele.com](https://www.juyingele.com) 4 联系电话:4006688400

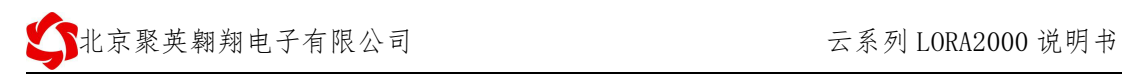

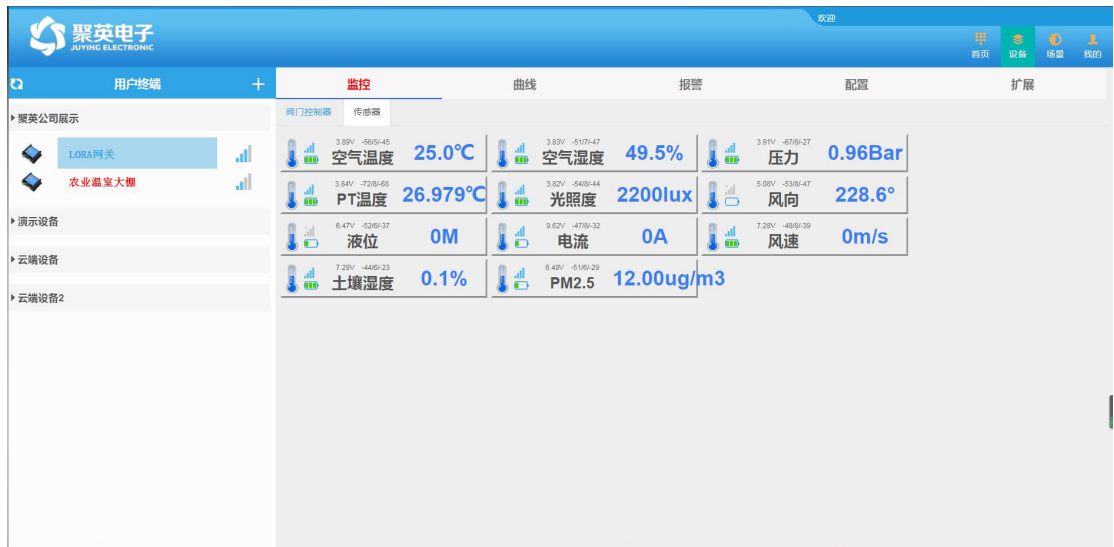

# **6**:云平台添加透传模块

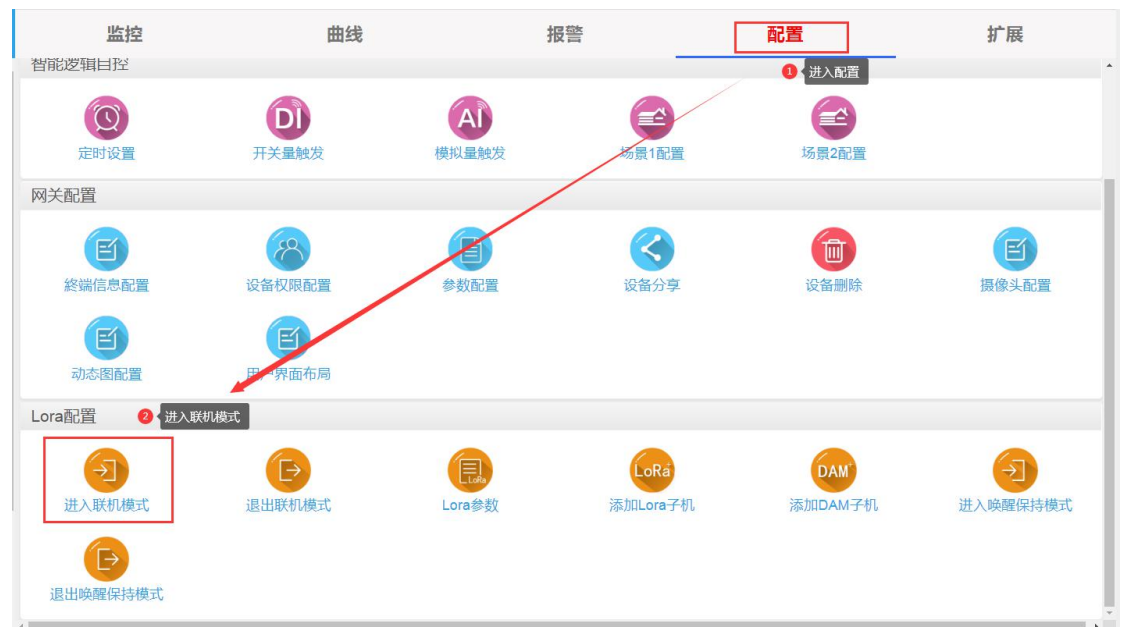

子机同样长按 3S 后点按三下(旧版长按 3S 点按 3 下), 成功后会弹出配置成功 备注:DAM 子机要先配置好地址信息,方便后面添加。

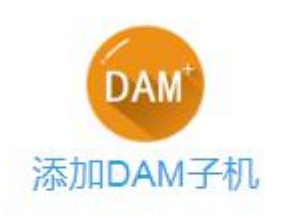

打开添加 DAM 子机按钮

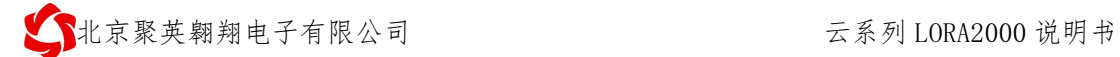

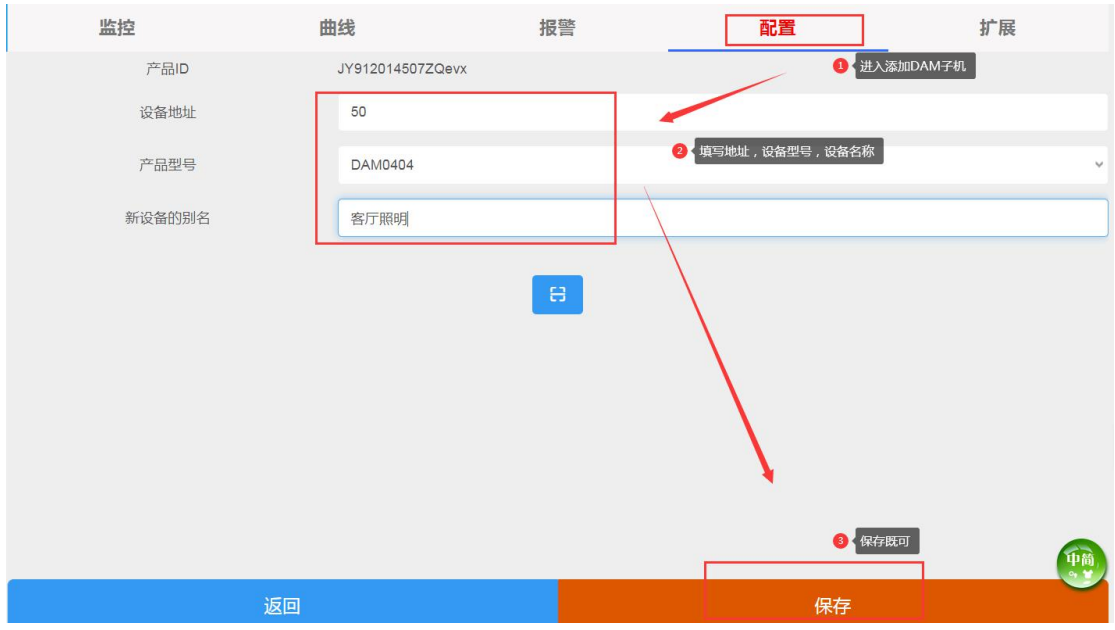

添加成功后,分类页面会显示设备。具体功能详见云平台使用说明手册。

# <span id="page-7-0"></span>七、开发资料说明

# <span id="page-7-1"></span>**1**、通讯协议说明

本产品支持标准 modbus 指令,有关详细的指令生成与解析方式,可根据本文中的寄存 器表结合参考《MODBUS 协议中文版》 即可。

Modbus 协议说明书下载链接地址:

https://www.juyingele.com/download/Modbus\_poll.zip

# **2**、**Modbus** 寄存器说明

<span id="page-7-2"></span>本控制卡主要为线圈寄存器,主要支持以下指令码:1、5、15

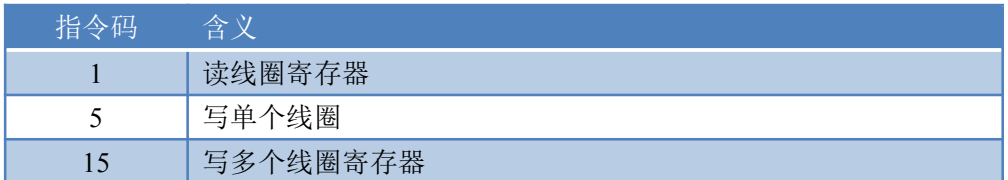

线圈寄存器地址表:

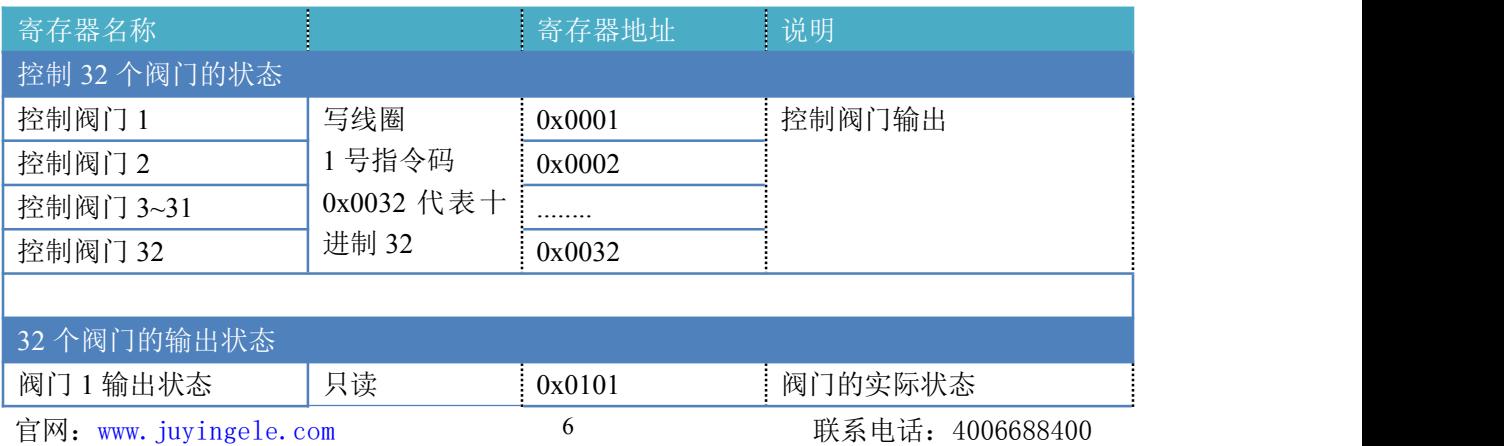

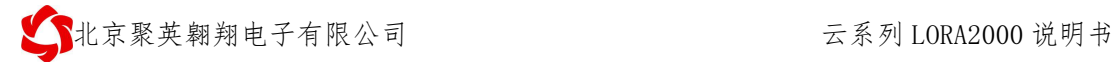

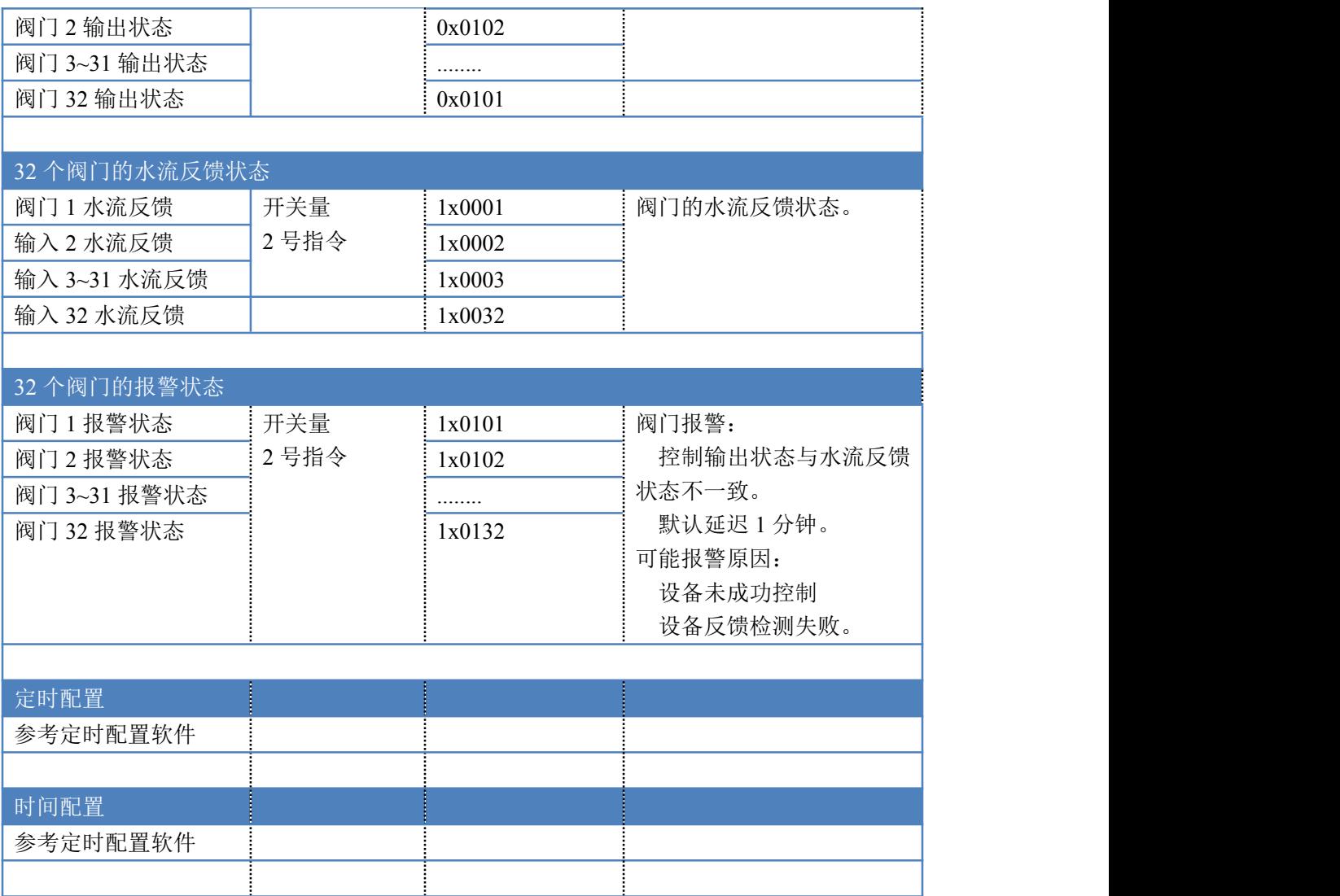

备注:

- ①: Modbus 设备指令支持下列 Modbus 地址:
	- 00001 至 09999 是离散输出(线圈)
	- 10001 至 19999 是离散输入(触点)
	- 30001 至 39999 是输入寄存器(通常是模拟量输入)
- 40001 至 49999 是保持寄存器(通常存储设备配置信息)

采用 5 位码格式,第一个字符决定寄存器类型,其余 4 个字符代表地址。地 址 1 从 0 开始, 如 00001 对应 0000。

波特率数值对应表

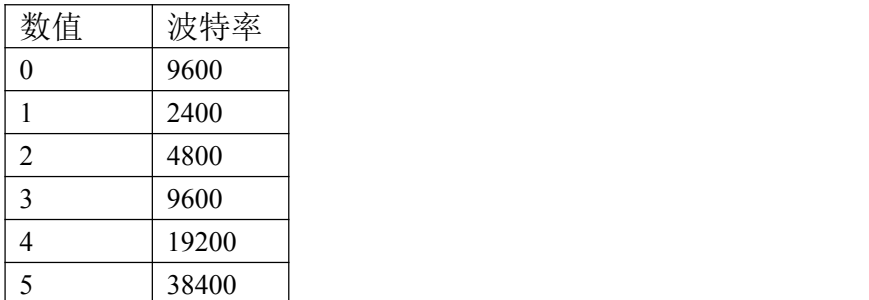

③:继电器状态,通过 30002 地址可以查询,也可以通过 00001---00002 地 址来查询,但控制只能使用 00001---00002 地址。

30002 地址数据长度为 16bit。最多可表示 16 个继电器。

对应结果如下:

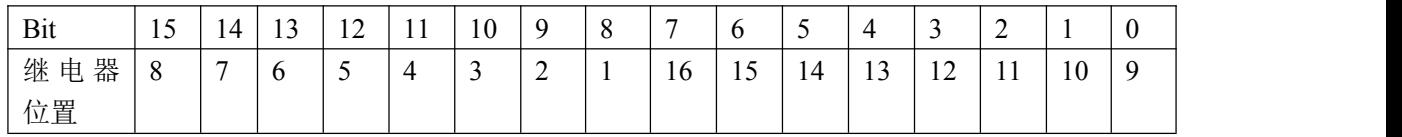

即 寄存器 30009 数据 的 bit8 与寄存器 00001 的数据一样。

同理:光耦输入也是如此。寄存器 30003 的 bit8、bit9 与寄存器 10001、10002 都对应到指定的硬件上。

寄存器地址按照 PLC 命名规则, 真实地址为去掉最高位, 然后减一。

# <span id="page-9-0"></span>**3**、相关指令

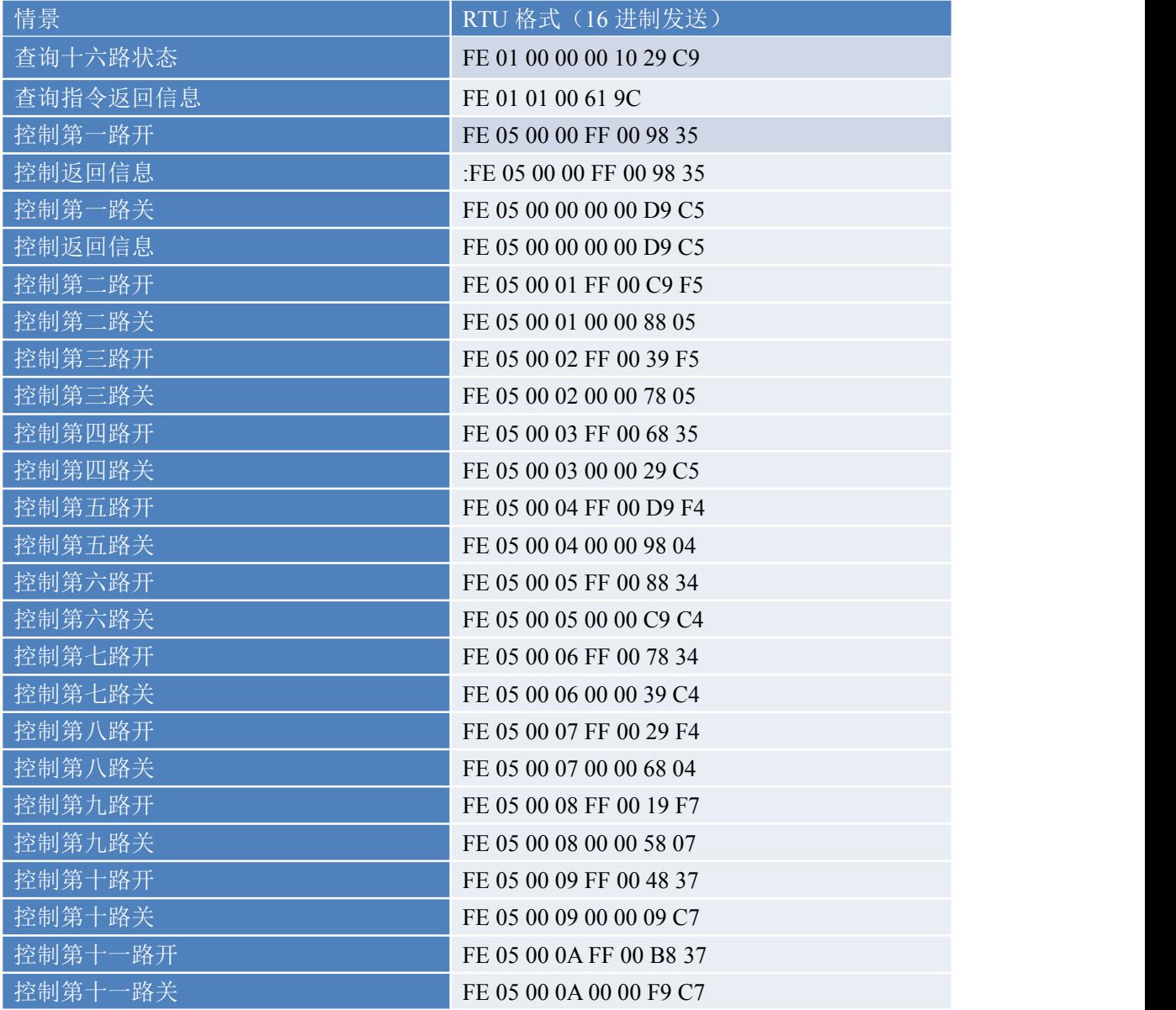

官网: www. juyingele.com 3 8 联系电话: 4006688400

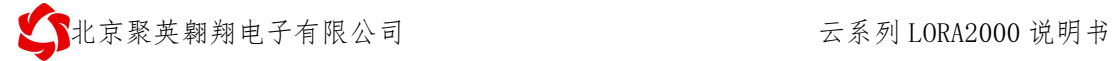

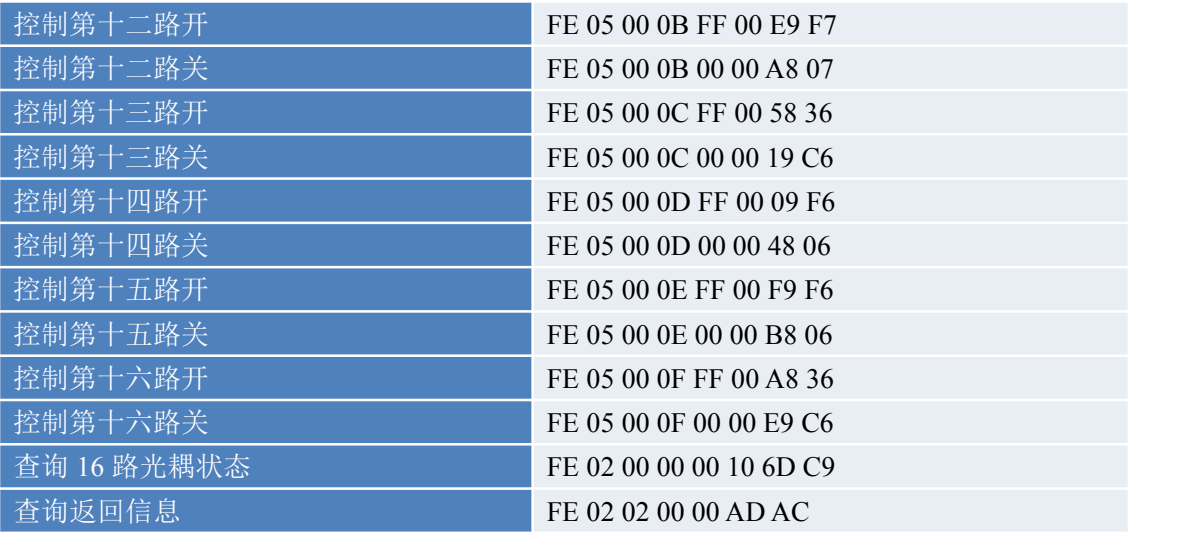

# <span id="page-10-0"></span>**4**、指令详解

# **4.1**、继电器输出

查询 16 路继电器 FE 01 00 00 00 10 29 C9

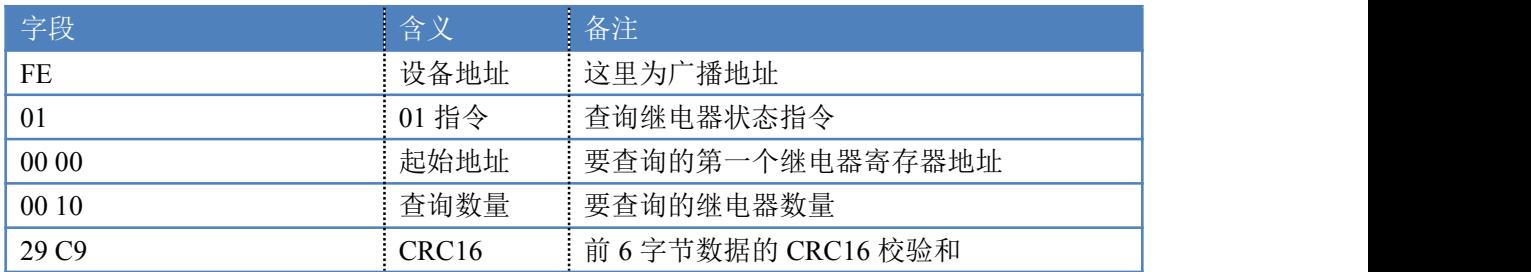

继电器卡返回信息:

FE 01 01 00 61 9C

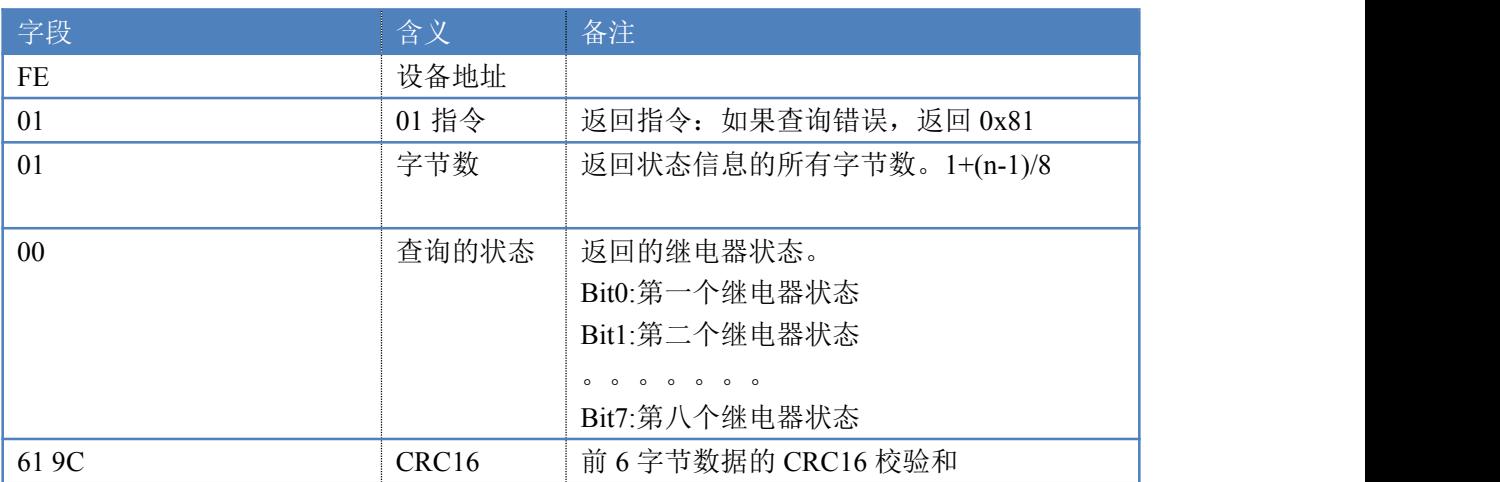

# **4.2**、光耦输入

查询光耦

官网: www. juyingele.com 9 9 联系电话: 4006688400

#### 发送码:*FE 02 00 00 00 0C 6C 00*

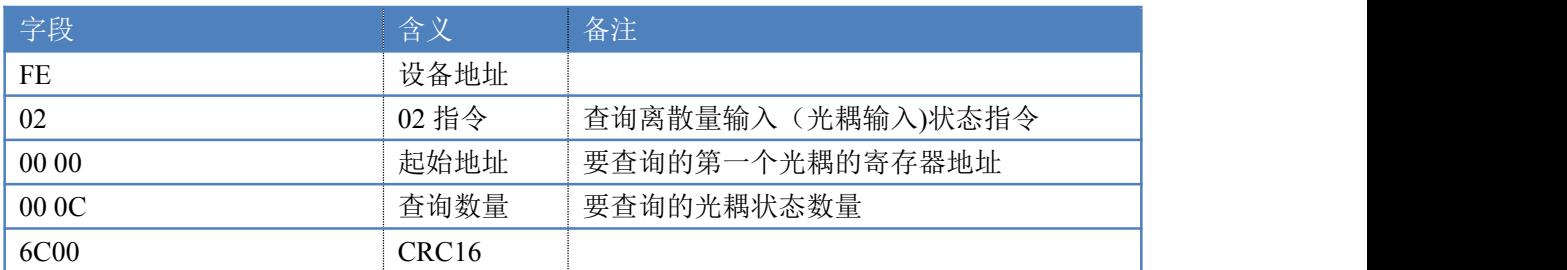

#### 光耦返回信息:

#### 返回码:FE 02 02 00 01 6C 6C

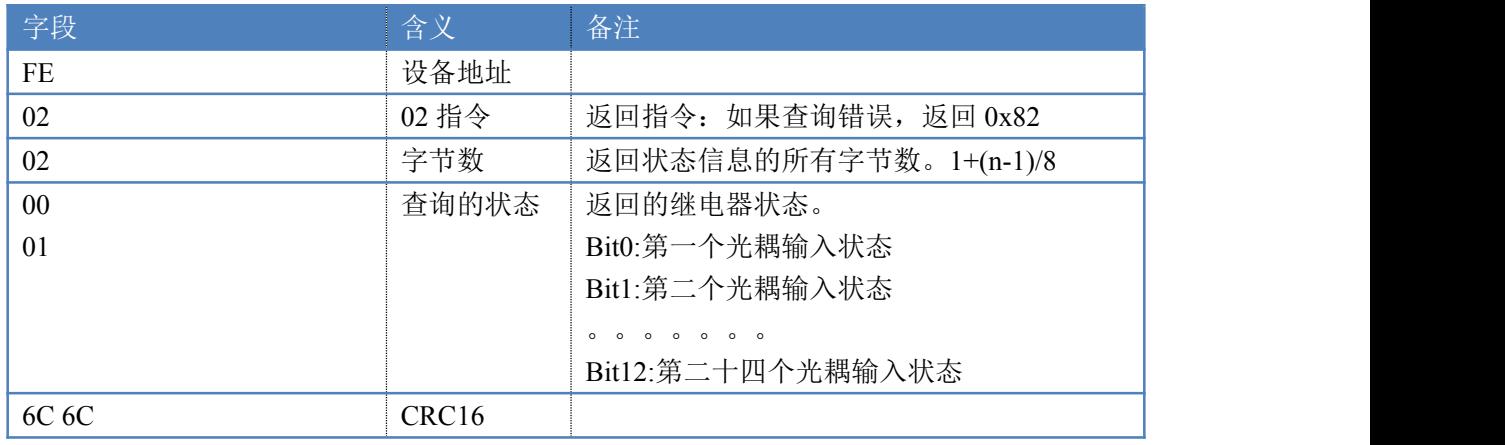

## **4.3**、闪开闪闭指令

闪开闪闭指令解析

闪开发送码:FE <sup>10</sup> <sup>00</sup> <sup>03</sup> <sup>00</sup> <sup>02</sup> <sup>04</sup> <sup>00</sup> <sup>04</sup> <sup>00</sup> 0A <sup>00</sup> D8 闪断发送码:FE <sup>10</sup> <sup>00</sup> <sup>03</sup> <sup>00</sup> <sup>02</sup> <sup>04</sup> <sup>00</sup> <sup>02</sup> <sup>00</sup> <sup>14</sup> <sup>21</sup> <sup>62</sup>

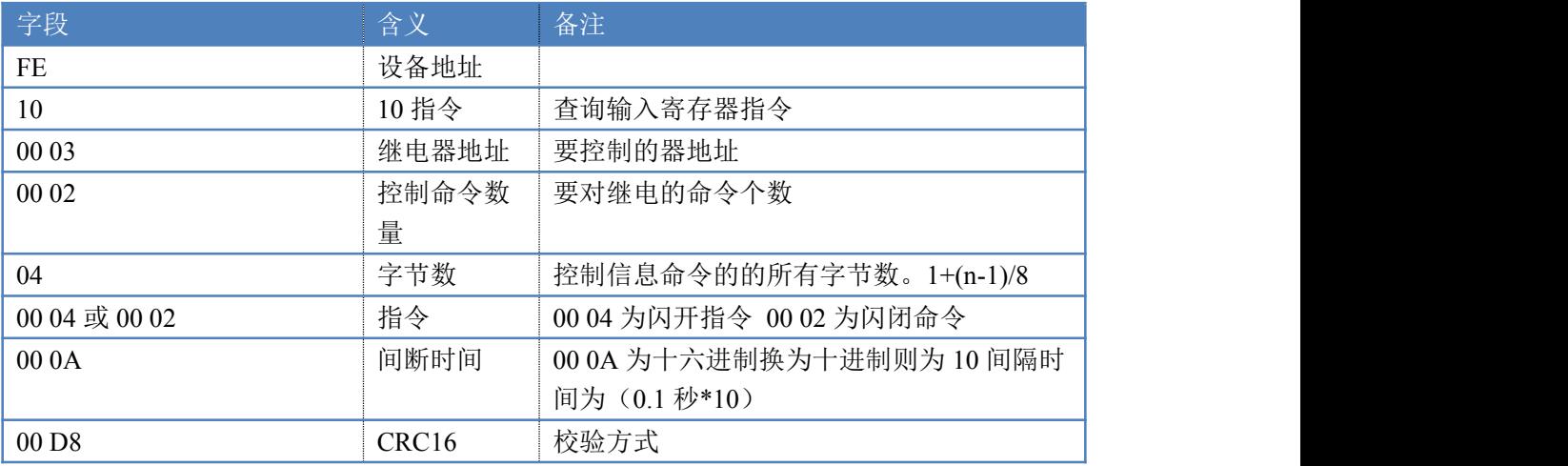

#### 返回码:FE 10 00 03 00 02 A5 C7

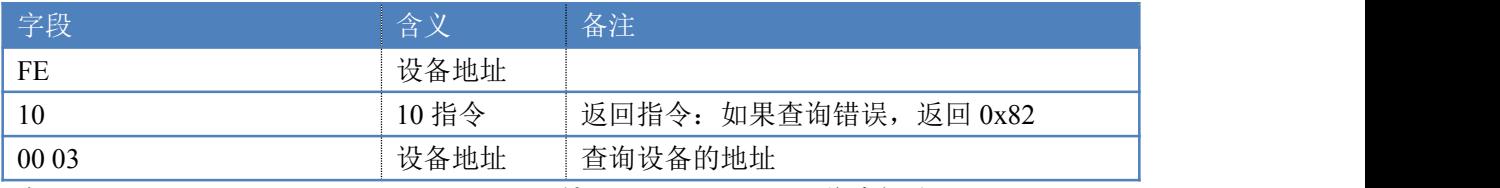

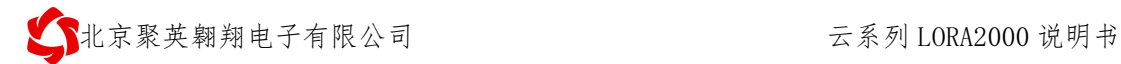

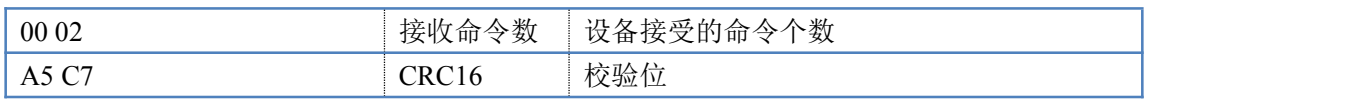

#### **4.4**、全开全关指令

全开全关指令解析

全开发送码: FE OF 00 00 00 10 02 FF FF A6 64 全断发送码:FE 0F <sup>00</sup> <sup>00</sup> <sup>00</sup> <sup>10</sup> <sup>02</sup> <sup>00</sup> <sup>00</sup> A7 D4

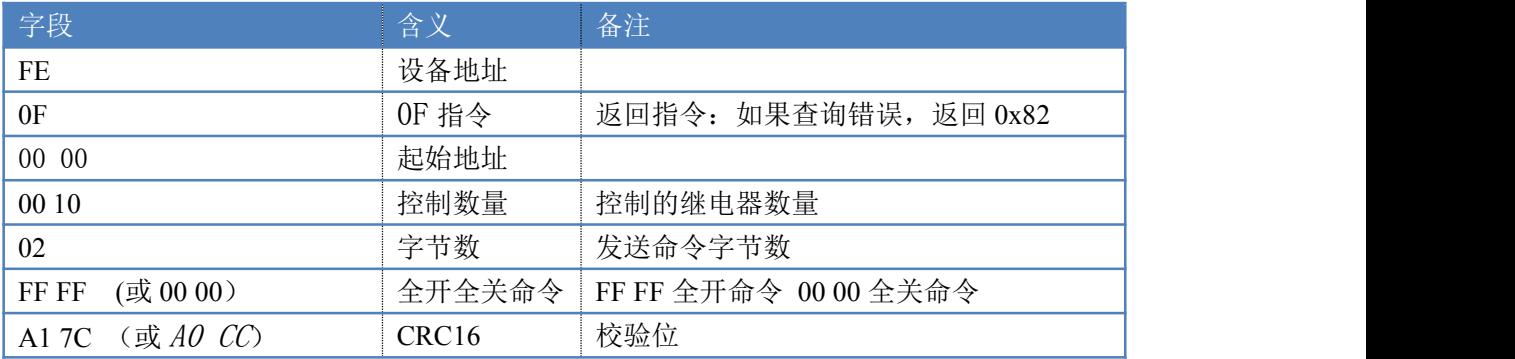

全断全开返回码: FE OF 00 00 00 10 40 08

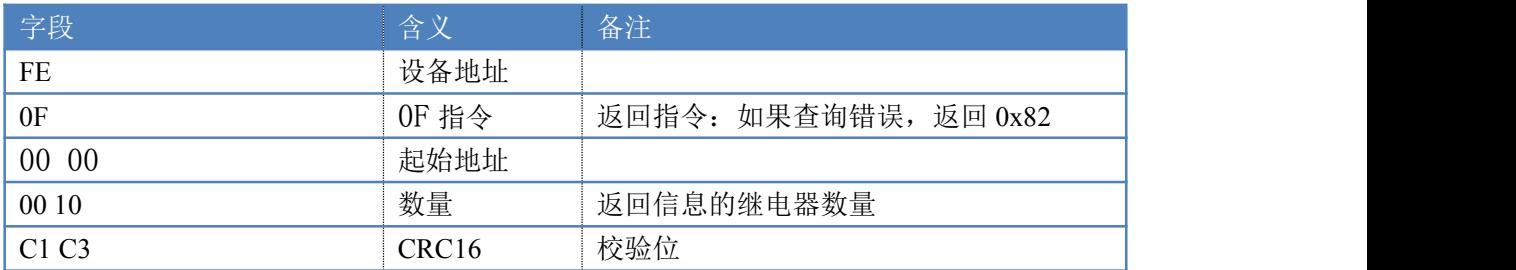

#### **4.5**、模拟量查询

查询模拟量 AD 字

获取到的模拟量数据与实际输入值之间的关系为:实际值=返回值\*0.001

发送码:*FE 04 00 00 00 0C E4 00*

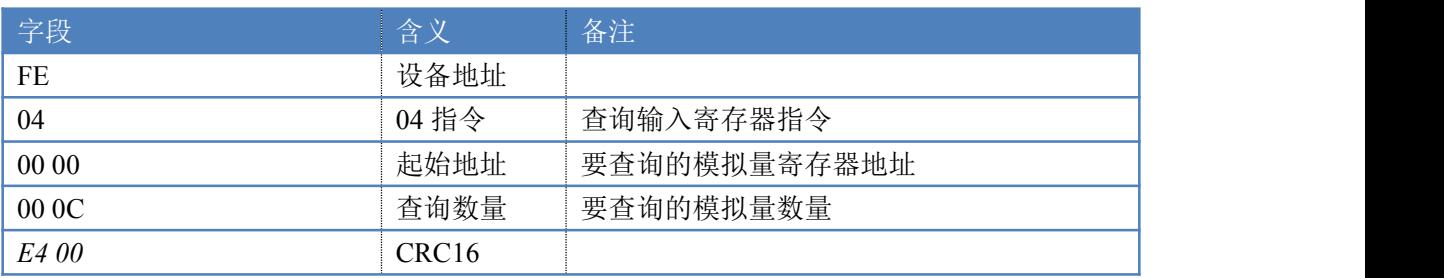

模拟返回信息:

返回码:*FE* 04 18 00 00 00 00 00 00 00 00 00 00 00 00 00 00 00 00 00 00 00 00 00 00 00 00

81 60

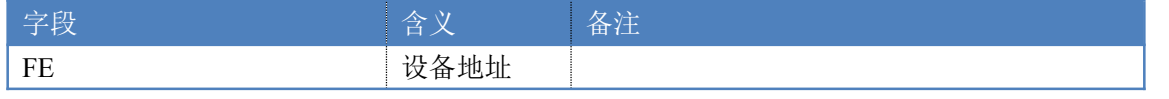

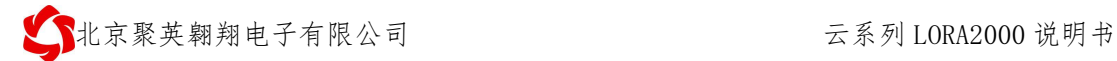

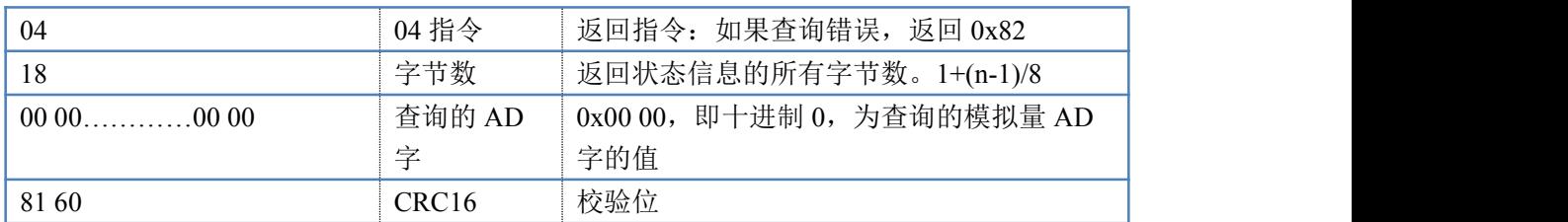

# <span id="page-13-0"></span>八、**App** 相关问题

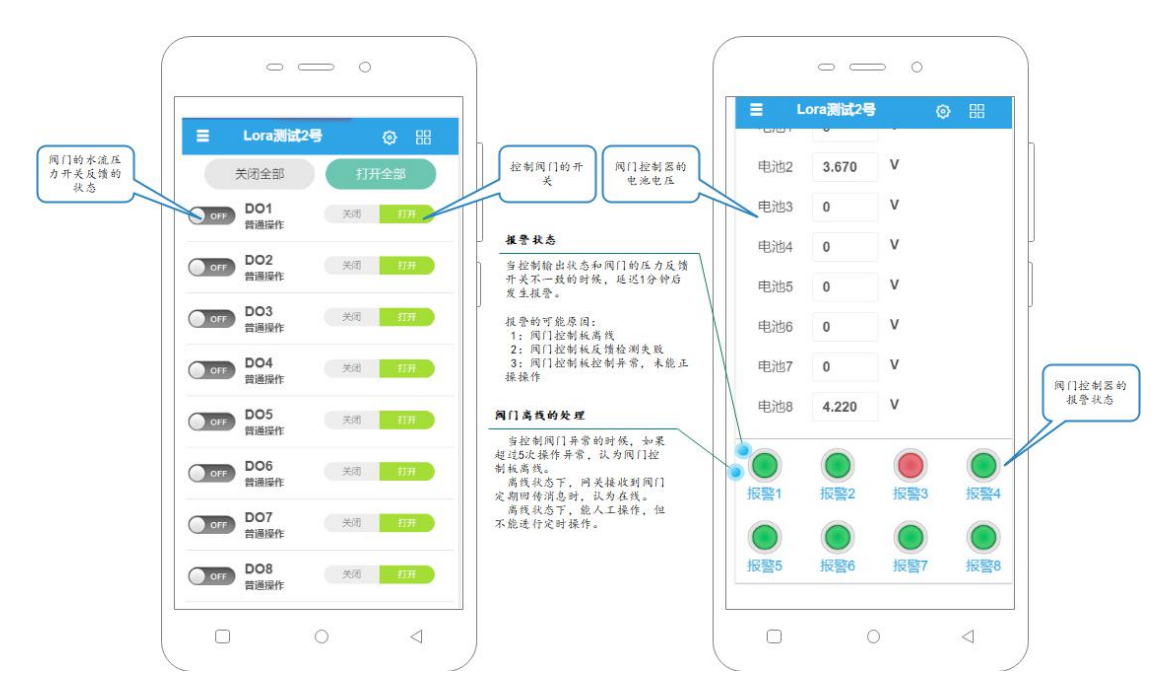

# <span id="page-13-1"></span>九、技术支持联系方式

联系电话:4008128121/010-82899827/1

联系 QQ: 4008128121